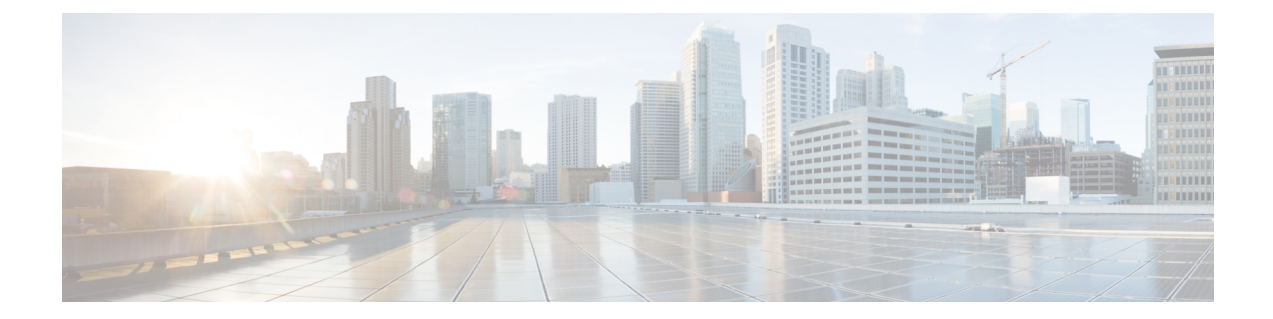

# ファイルの使用

この章の内容は、次のとおりです。

- [ファイルについて](#page-0-0), 1 ページ
- ファイル [システム内の移動](#page-1-0), 2 ページ
- [ファイルのコピーとバックアップ](#page-5-0), 6 ページ
- [ディレクトリの作成](#page-7-0), 8 ページ
- [既存のディレクトリの削除](#page-7-1), 8 ページ
- [ファイルの移動](#page-8-0), 9 ページ
- [ファイルまたはディレクトリの削除](#page-9-0), 10 ページ
- [ファイルの圧縮](#page-9-1), 10 ページ
- [ファイルの圧縮解除](#page-10-0), 11 ページ
- [コマンド出力のファイル保存](#page-11-0), 12 ページ
- [ロード前のコンフィギュレーション](#page-12-0) ファイルの確認, 13 ページ
- [以前のコンフィギュレーションへのロールバック](#page-12-1) , 13 ページ
- [ファイルの表示](#page-13-0), 14 ページ
- [ファイル管理機能の履歴](#page-15-0), 16 ページ

# <span id="page-0-0"></span>ファイルについて

Cisco Nexus 1000V ファイル システムは、Cisco Nexus 1000V スイッチが使用するすべてのファイ ル システムに単一のインタフェースを提供します。次のシステムが含まれます。

- フラッシュ メモリ ファイル システム
- ネットワーク ファイル システム(TFTP および FTP)

• データを読み書きするためのその他のエンドポイント(実行コンフィギュレーションなど)

# <span id="page-1-0"></span>ファイル システム内の移動

ここでは、ファイル システム内の移動方法について説明します。具体的な内容は次のとおりで す。

- ファイル システムの指定
- 作業ディレクトリの特定
- ディレクトリの変更
- ファイル システム内のファイルの一覧表示
- ファイルをコピーするために使用できるファイル システムの特定
- タブ補完の使用

## ファイル システムの指定

ファイル システムを指定するための構文は、 <*file system name*>:[//*server*/] です。 次の表に、ファ イル システムの構文を示します。

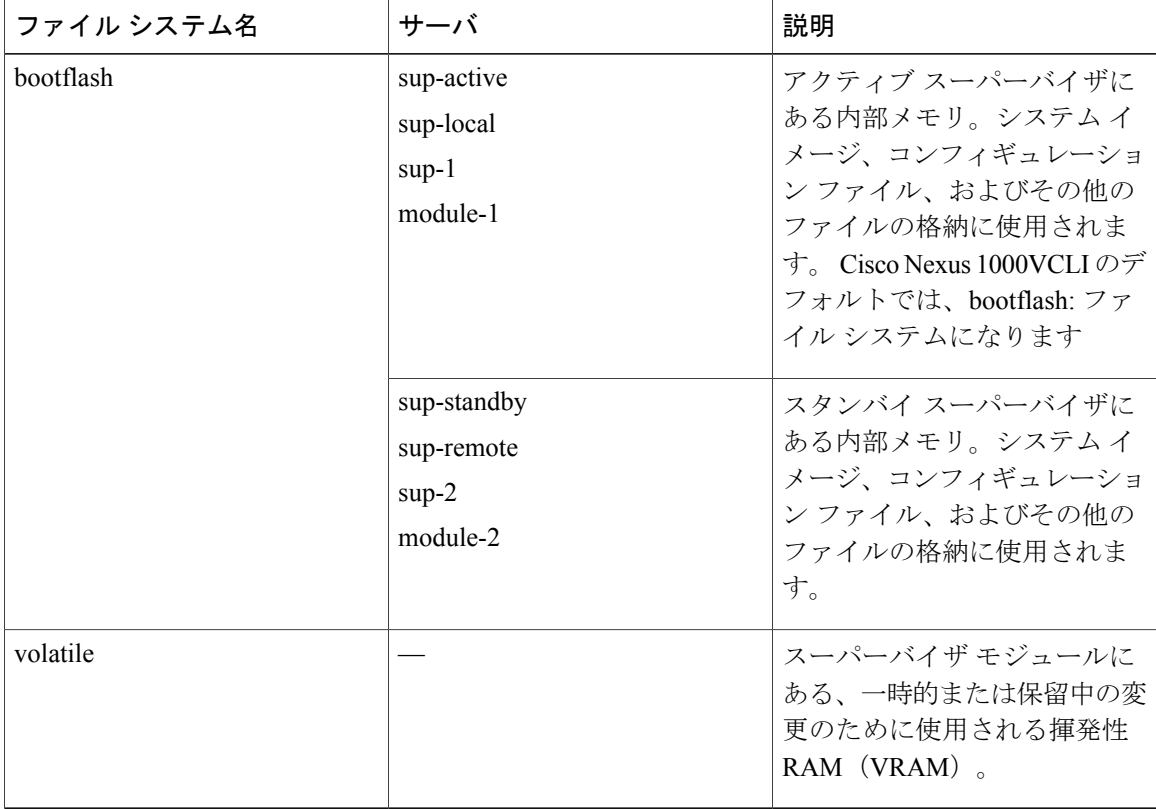

## 作業ディレクトリの特定

現在の CLI 位置のディレクトリ名を表示できます。

#### はじめる前に

この手順を開始する前に、任意のコマンド モードで CLI にログインする必要があります。

手順

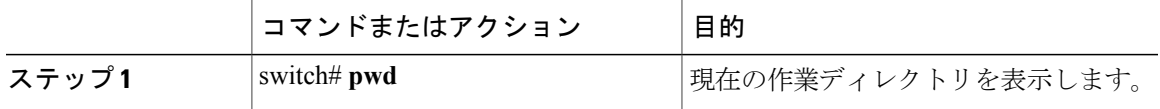

switch# **pwd** bootflash:

## ディレクトリの変更

CLI で、あるディレクトリまたはファイル システムから別のディレクトリまたはファイル システ ムに場所を変更できます。

Cisco Nexus 1000VCLI のデフォルトでは、bootflash: ファイル システムになります。

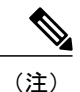

volatile: ファイル システムに保存されたファイルは、スイッチのリブート時にすべて消去され ます。

#### はじめる前に

この手順を開始する前に、任意のコマンド モードで CLI にログインする必要があります。

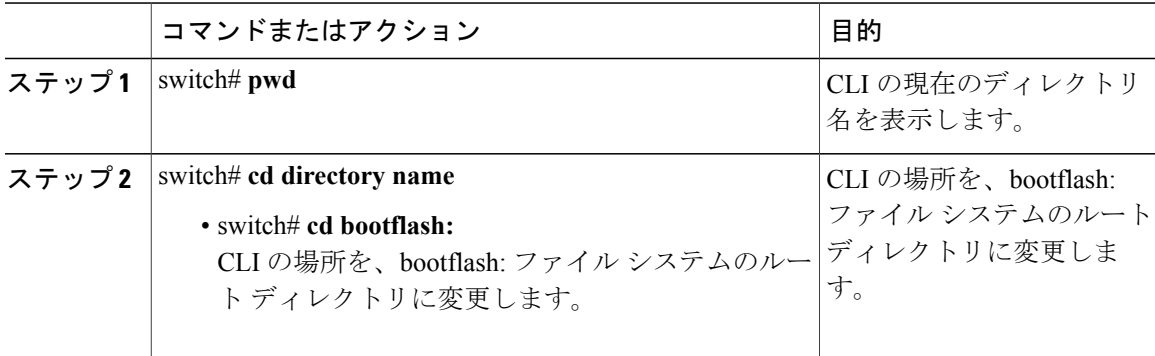

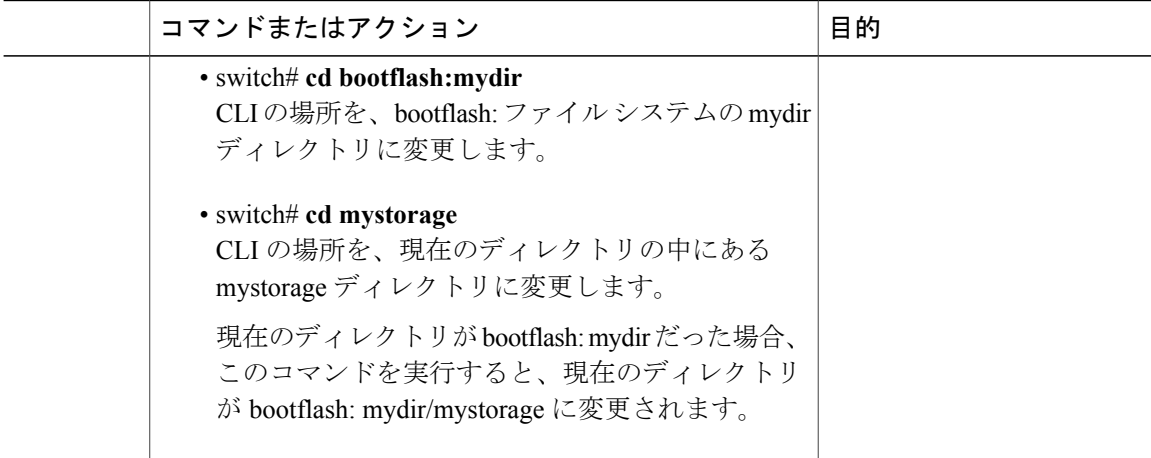

```
switch# pwd
volatile:
switch# cd bootflash:
switch# pwd
volatile:
switch# cd bootflash:mydir
switch# pwd
volatile:
switch# cd mystorage
```
# ファイル システム内のファイルの一覧表示

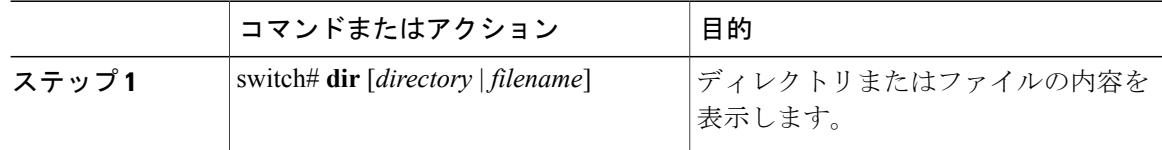

```
switch# dir lost+found/
```
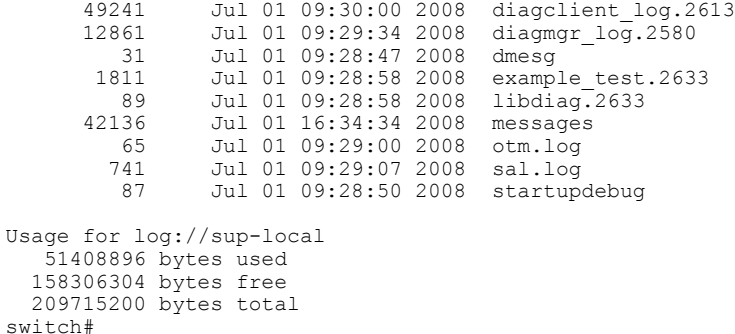

## ファイルをコピーするために使用できるファイル システムの特定

### はじめる前に

この手順を開始する前に、EXEC モードで CLI にログインする必要があります。

#### 手順

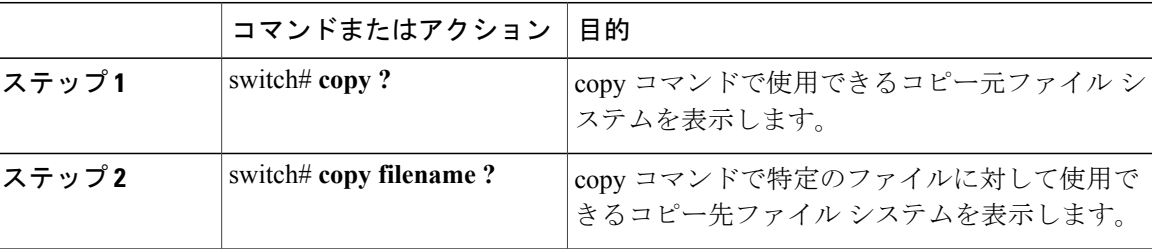

```
switch# copy ?
bootflash: Select source filesystem
core: Select source filesystem
debug: Select source filesystem
ftp: Select source filesystem
licenses Backup license files
log: Select source filesystem
nvram: Select source filesystem
running-config Copy running configuration to destination
scp: Select source filesystem
sftp: Select source filesystem
startup-config Copy startup configuration to destination
system: Select source filesystem
tftp: Select source filesystem
volatile: Select source filesystem
```
## タブ補完の使用

CLI を使用してコマンド内の部分的なファイル名を補完できます。

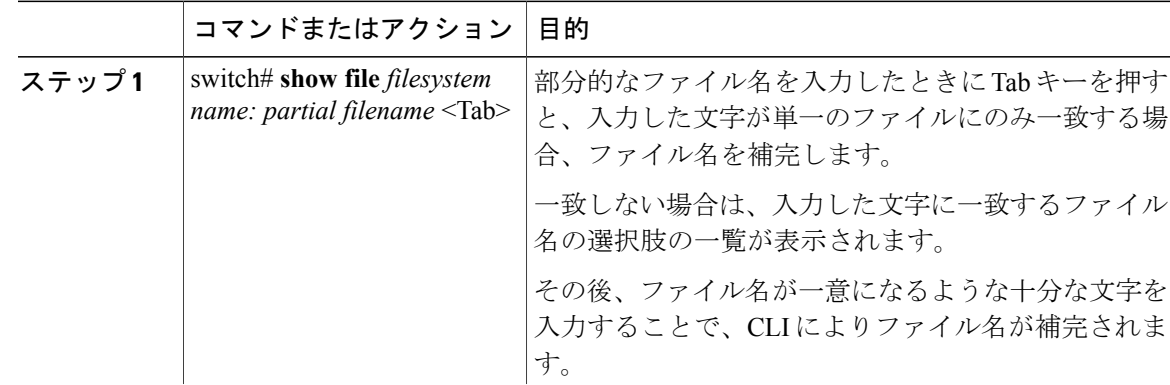

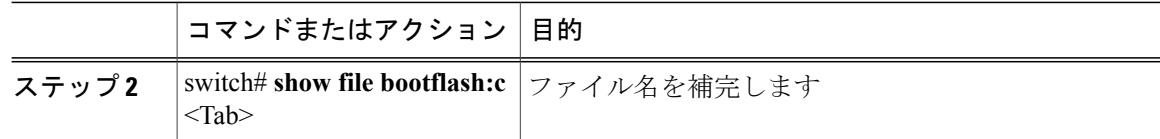

```
n1000v# show file bootflash: nexus-1000v-
bootflash:nexus-1000v-dplug-mzg.4.0.4.SV1.0.42.bin
bootflash:nexus-1000v-mzg.4.0.4.SV1.0.42.bin
bootflash:nexus-1000v-kickstart-mzg.4.0.4.SV1.0.42.bin
n1000v# show file bootflash:c<Tab>
 -----BEGIN RSA PRIVATE KEY-----
MIICXgIBAAKBgQDSq93BrlHcg3bX1jXDMY5c9+yZSST3VhuQBqogvCPDGeLecA+j
...
...
n1000v#
```
# <span id="page-5-0"></span>ファイルのコピーとバックアップ

コンフィギュレーション ファイルなどのファイルをコピーし、保存するか、または別の場所で再 利用することができます。内部ファイルシステムが壊れると、コンフィギュレーションが失われ るおそれがあります。コンフィギュレーションファイルは定期的に保存およびバックアップして ください。また、新しいソフトウェアコンフィギュレーションをインストールしたり、新しいソ フトウェアコンフィギュレーションに移行する前に、既存のコンフィギュレーションファイルを バックアップしてください。

(注)

**dir** コマンドを使用して、コピー先のファイル システムに十分なスペースがあることを確認し てください。十分な領域が残っていない場合は、**delete**コマンドを使用して不要なファイルを 削除します。

### はじめる前に

この手順を開始する前に、次のことを確認してください。

- Telnet または SSH 接続を通じて CLI にログインしていること。
- リモートの場所にコピーする場合、デバイスからコピー先へのルートがある。サブネット間 でトラフィックをルーティングするルータまたはデフォルトゲートウェイがない場合は、使 用デバイスとリモートのコピー先が同じサブネットワーク内にあることが必要です。
- デバイスからコピー先への接続がある。 確認には、**ping** コマンドを使用します。
- コピー元のコンフィギュレーション ファイルがリモート サーバ上の正しいディレクトリに ある。
- コピー元のファイルに対するアクセス権が正しく設定されている。 ファイルのアクセス権 は、誰でも読み取り可能に設定されている必要があります。

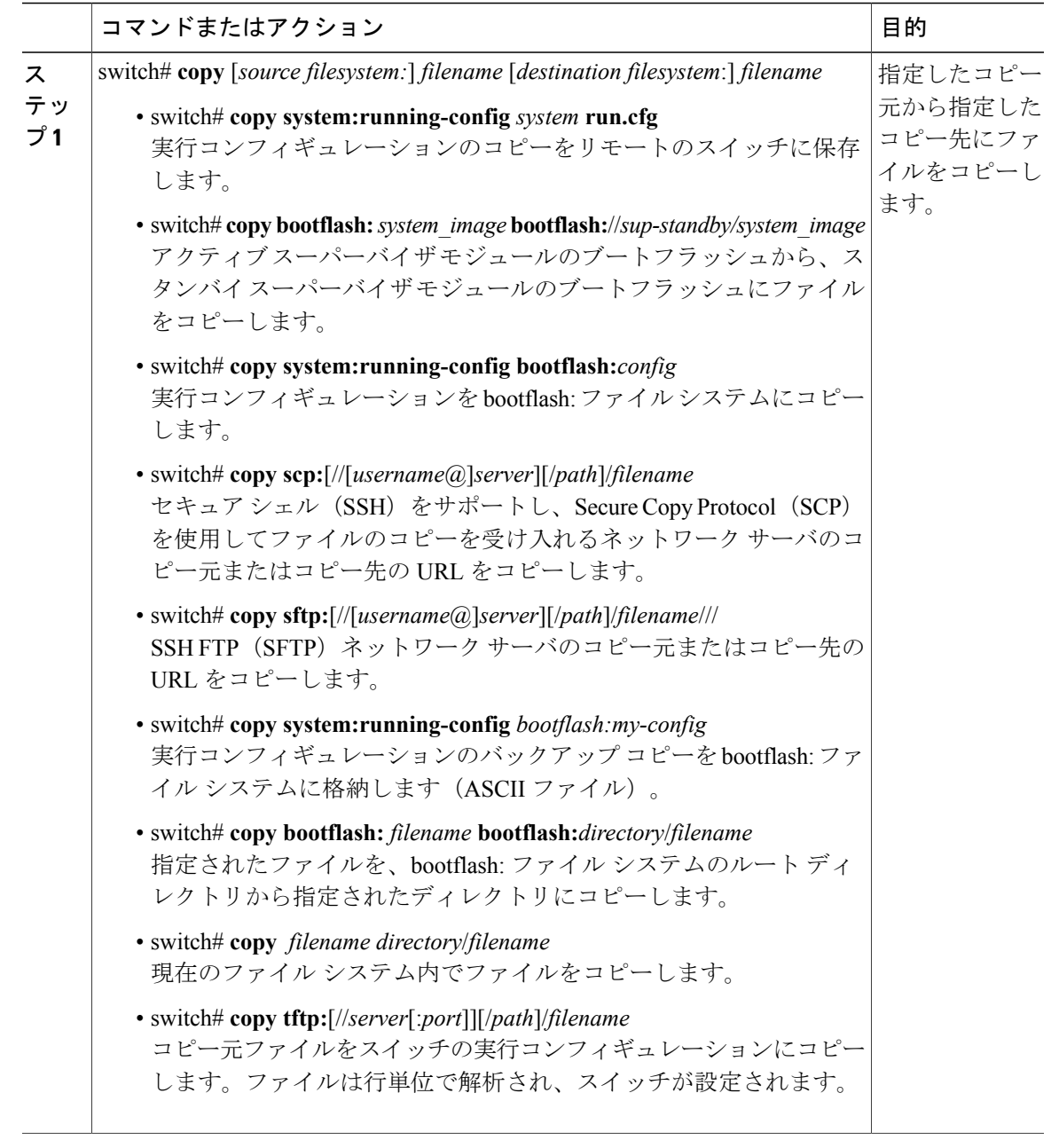

switch# **copy system:running-config tftp://10.10.1.1/home/configs/switch3-run.cfg** switch# **copy bootflash:system\_image bootflash://sup-2/system\_image** switch# **copy system:running-config bootflash:my-config** switch# **copy scp://user@10.1.7.2/system-image bootflash:system-image** switch# **copy sftp://172.16.10.100/myscript.txt volatile:myscript.txt** switch# **copy system:running-config bootflash:my-config** switch# **copy bootflash:samplefile bootflash:mystorage/samplefile**

```
switch# copy samplefile mystorage/samplefile
switch# copy tftp://10.10.1.1/home/configs/switch3-run.cfg system:running-config
```
# <span id="page-7-0"></span>ディレクトリの作成

手順

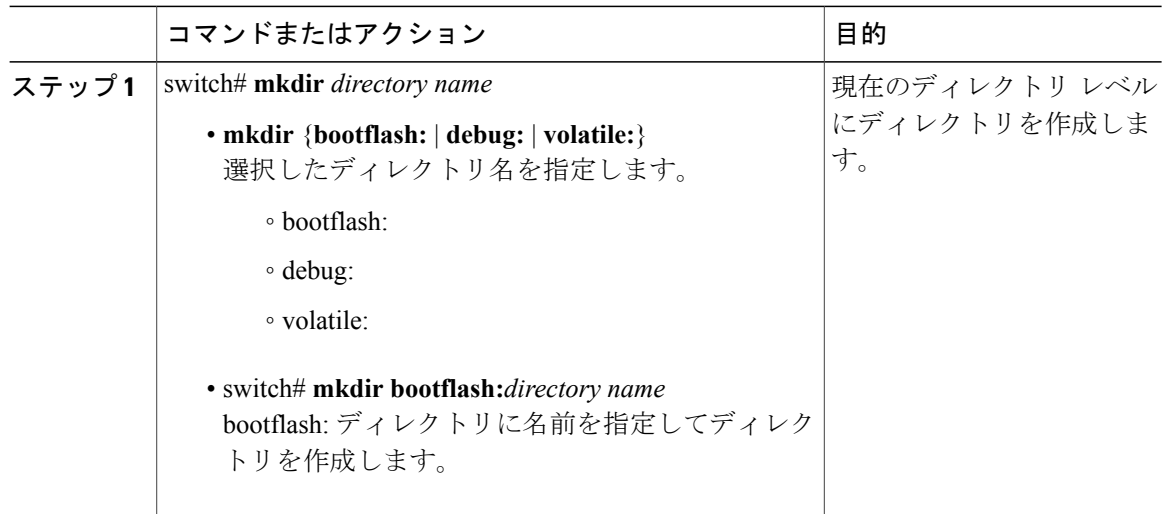

switch# **mkdir test** switch# **mkdir bootflash:test**

# <span id="page-7-1"></span>既存のディレクトリの削除

このコマンドは、フラッシュ ファイル システムだけで有効です。

## はじめる前に

この手順を開始する前に、次のことを確認してください。

- CLI にログインしていること。
- 削除するディレクトリが空であること。

 $\pm$ 

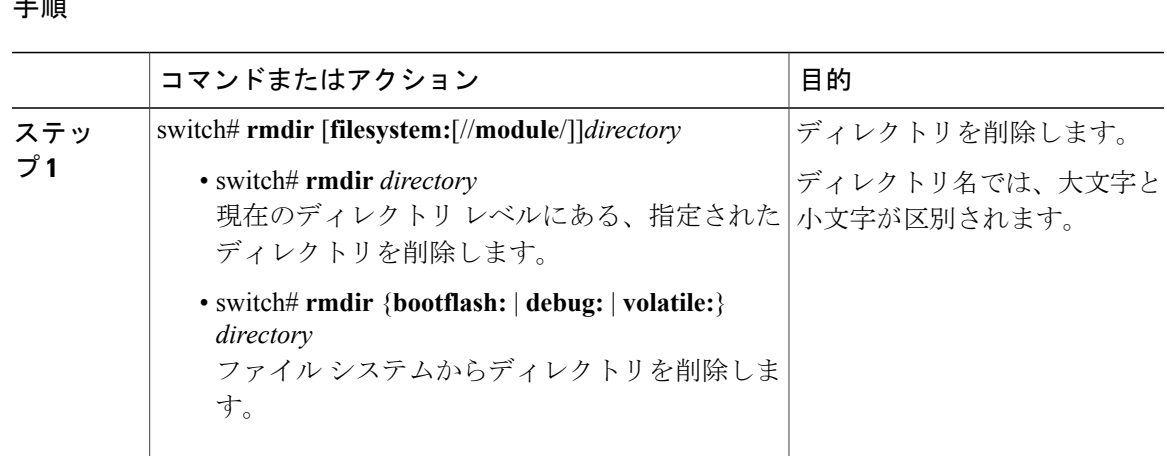

switch# **rmdir test** switch# **rmdir bootflash:test**

# <span id="page-8-0"></span>ファイルの移動

宛先ディレクトリに同名のファイルがすでに存在する場合は、そのファイルは移動対象のファ イルによって上書きされます。 注意

移動先のディレクトリに十分なスペースがない場合、移動は完了しません。

#### はじめる前に

この手順を開始する前に、CLI にログインする必要があります。

#### 手順

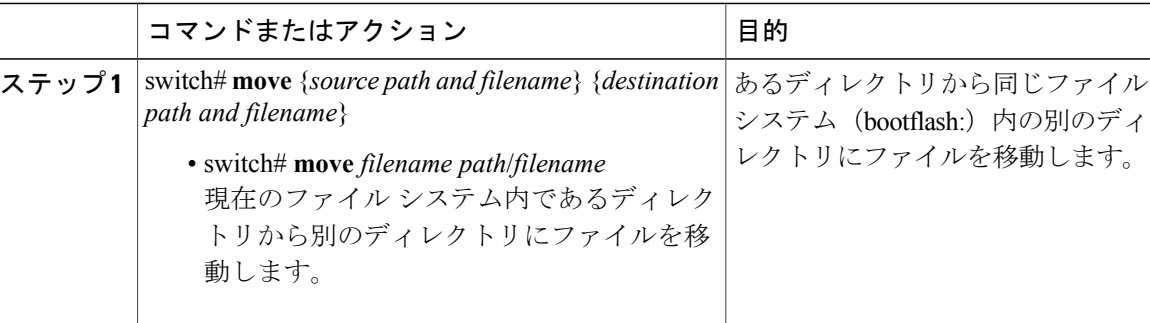

switch# **move bootflash:samplefile bootflash:mystorage/samplefile** switch# **move samplefile mystorage/samplefile**

# <span id="page-9-0"></span>ファイルまたはディレクトリの削除

フラッシュ メモリ デバイス上のファイルまたはディレクトリを削除できます。

削除する際にファイル名の代わりにディレクトリ名を指定すると、ディレクトリとその内容が すべて削除されます。 注意

#### はじめる前に

次のことを理解しておく必要があります。

- ファイルを削除する場合、ソフトウェアによってファイルが消去されます。
- 環境変数 CONFIG\_FILE または BOOTLDR で指定されているコンフィギュレーション ファイ ルまたはイメージを削除しようとすると、削除を確認するプロンプトが表示されます。
- BOOT環境変数で指定されている最後の有効なシステムイメージを削除しようとすると、削 除を確認するプロンプトが表示されます。

#### 手順

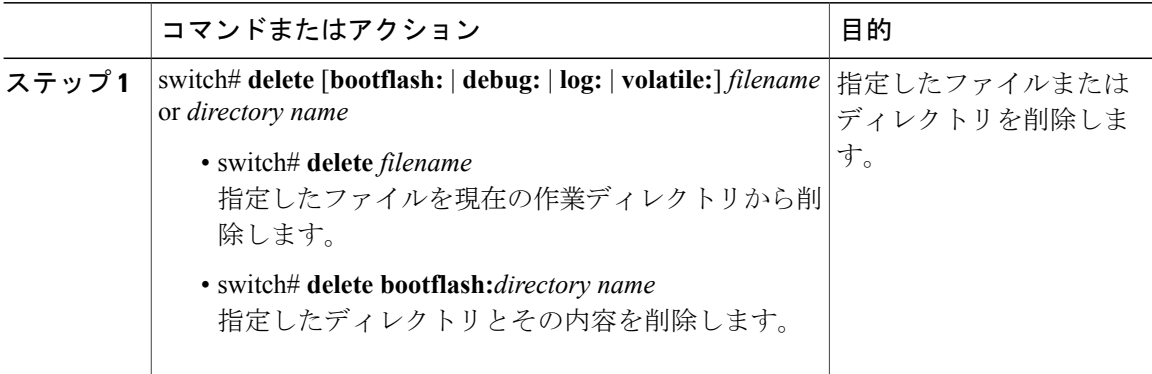

switch# **delete bootflash:dns\_config.cfg** switch# **delete dns\_config.cfg**

# <span id="page-9-1"></span>ファイルの圧縮

### はじめる前に

この手順を開始する前に、CLI にログインする必要があります。

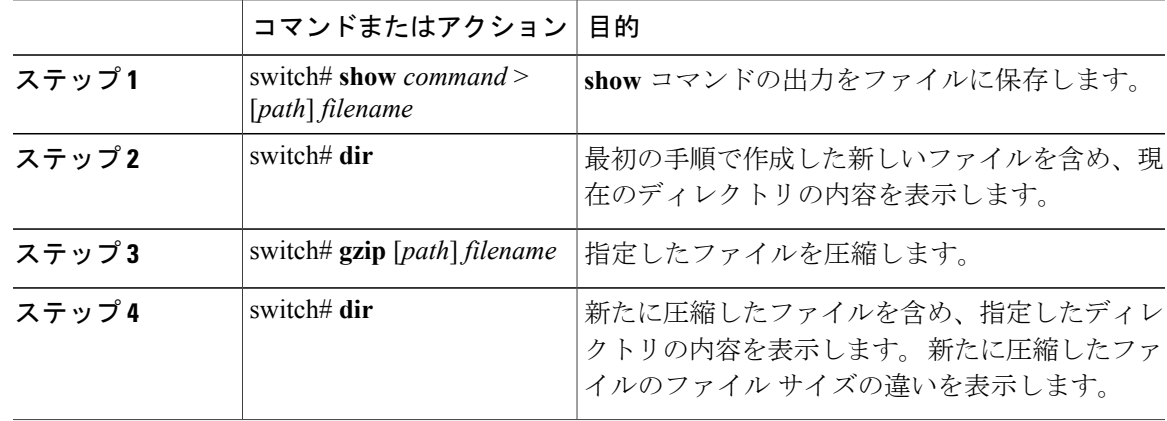

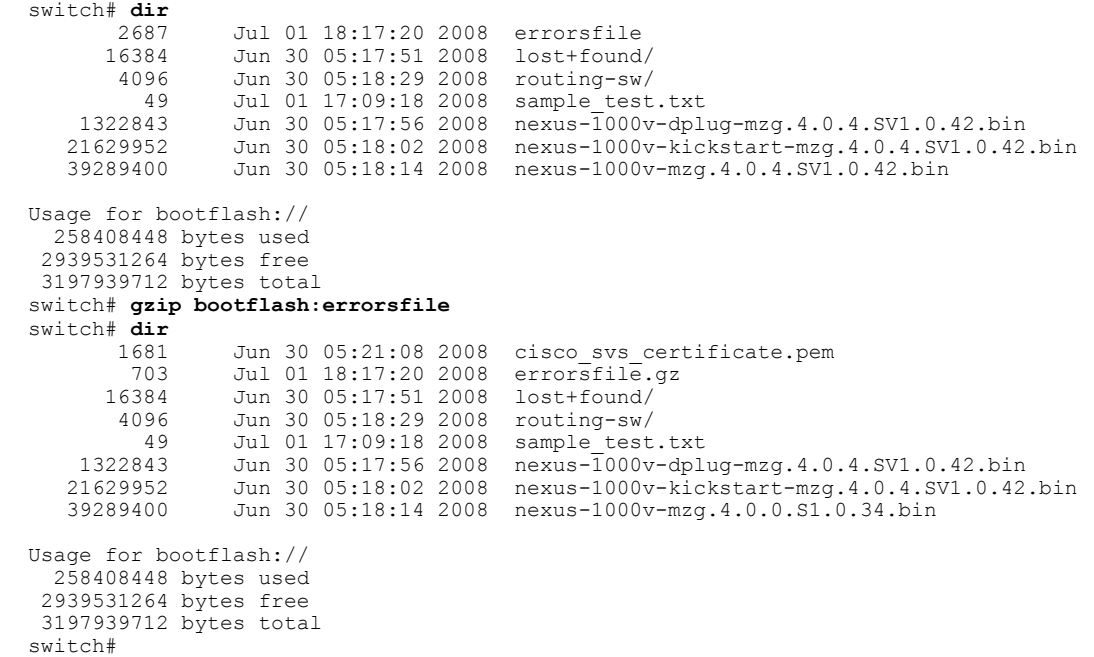

switch# s**how system internal l2fm event-history errors >errorsfile**

# <span id="page-10-0"></span>ファイルの圧縮解除

LZ77 コーディングを使用して、圧縮済みの指定したファイルを圧縮解除(unzip)できます。

はじめる前に

この手順を開始する前に、CLI にログインする必要があります。

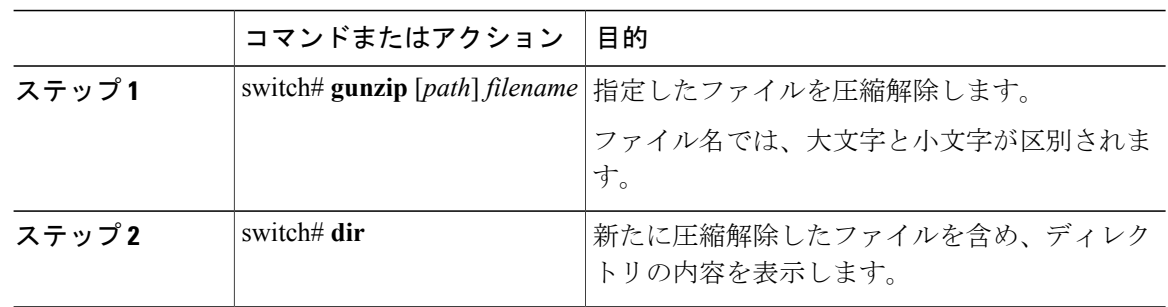

#### switch# **gunzip bootflash:errorsfile.gz**

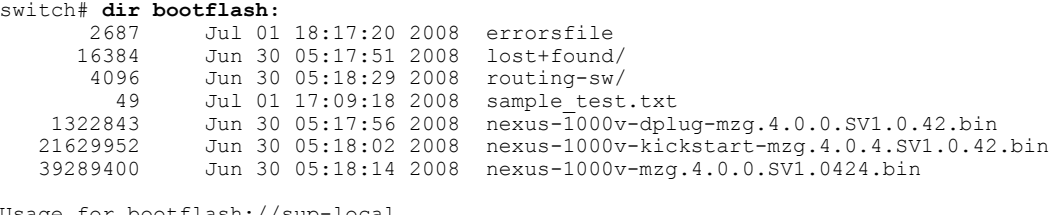

```
Usage for bootflash://sup-local
  258408448 bytes used
 2939531264 bytes free
 3197939712 bytes total
DCOS-112-R5#
```
# <span id="page-11-0"></span>コマンド出力のファイル保存

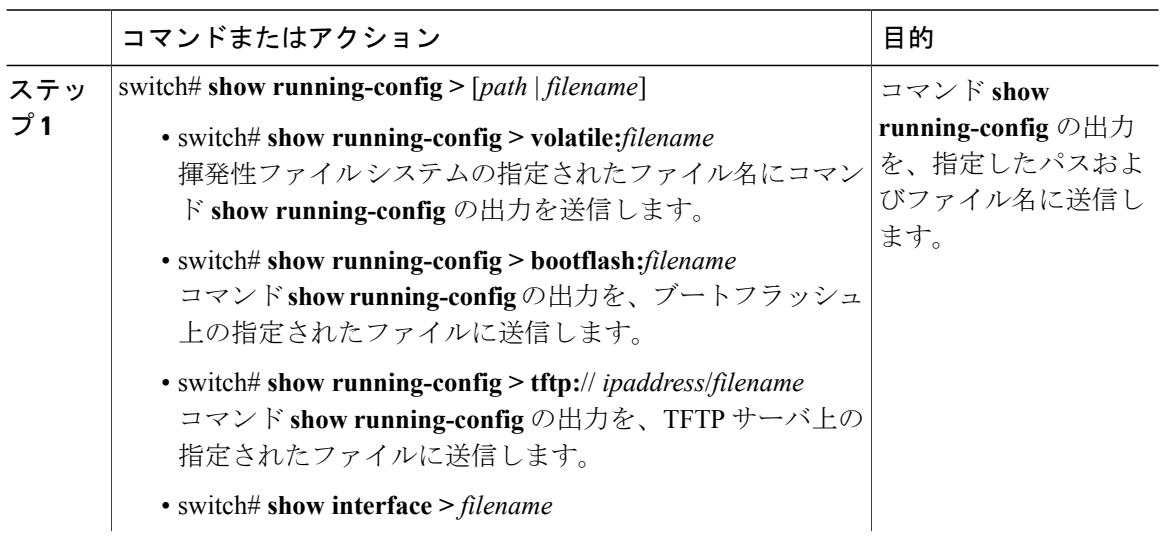

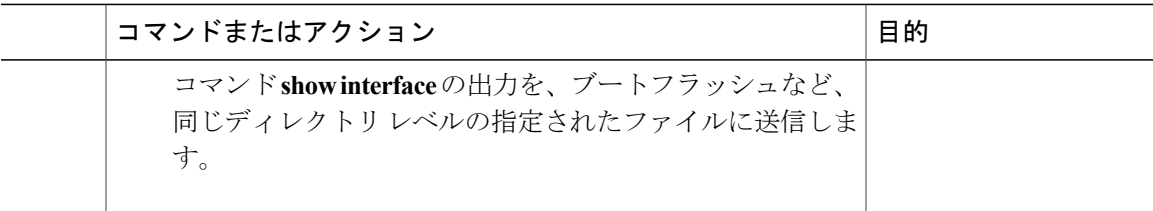

```
switch# show running-config > volatile:switch1-run.cfg
switch# show running-config > bootflash:switch2-run.cfg
switch# show running-config > tftp://10.10.1.1/home/configs/switch3-run.cfg
switch# show interface > samplefile
```
# <span id="page-12-0"></span>ロード前のコンフィギュレーション ファイルの確認

ロード前にシステムまたはキックスタート イメージの完全性を確認するには、次のコマンドを使 用します。

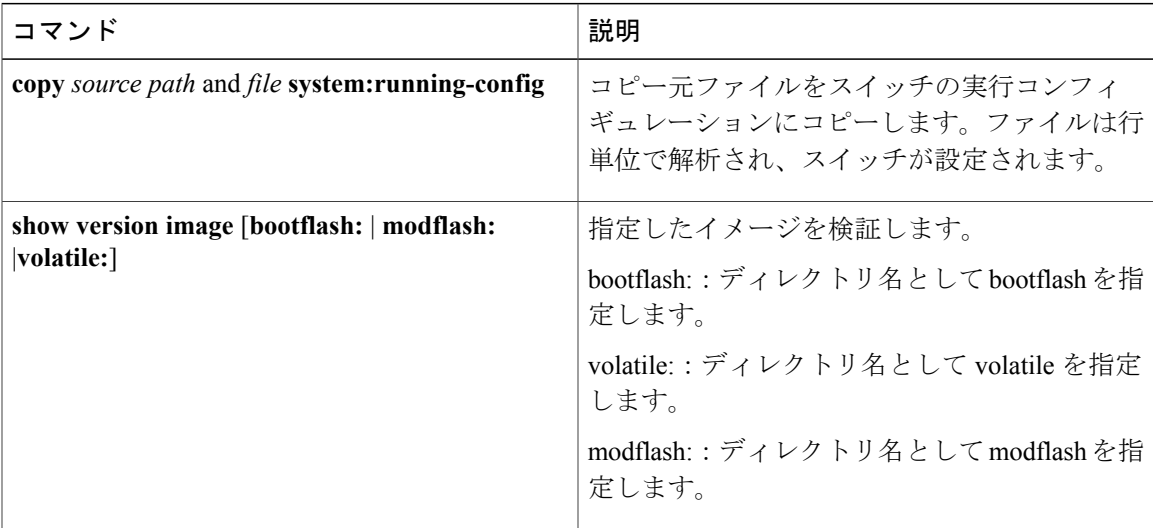

switch# **copy tftp://10.10.1.1/home/configs/switch3-run.cfg system:running-config** switch# **show version image bootflash:isan.bin** image name: nexus-1000v-mz.4.0.4.SV1.1.bin bios: version unavailable<br>system: version 4.0(4)SV1(1) version  $4.0(4)$  SV1 $(1)$ compiled: 4/2/2009 23:00:00 [04/23/2009 09:55:29]

# <span id="page-12-1"></span>以前のコンフィギュレーションへのロールバック

以前保存したバージョンからコンフィギュレーションを復元できます。

(注)

**copy running-config startup-config**コマンドを使用するたびに、バイナリファイルが作成され、 ASCII ファイルが更新されます。 有効なバイナリ コンフィギュレーション ファイルを使用す ると、ブート全体の時間が大幅に短縮されます。 バイナリ ファイルはアップロードできませ んが、その内容を使用して既存のスタートアップコンフィギュレーションを上書きできます。 **write erase** コマンドを実行すると、バイナリ ファイルが消去されます。

#### 手順

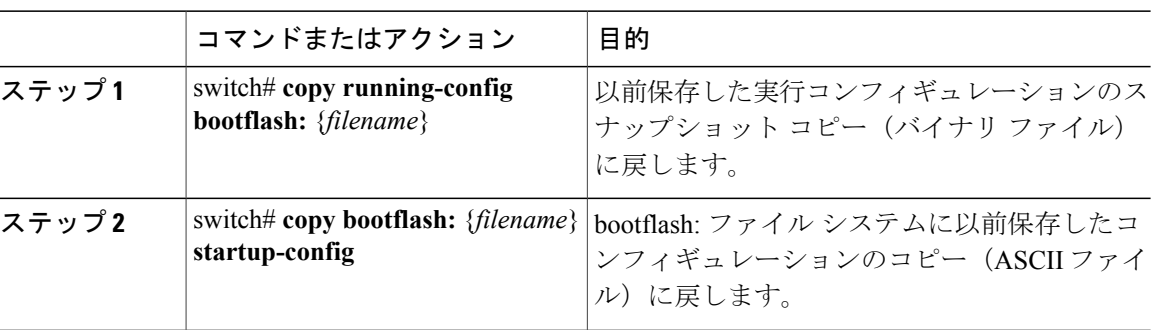

switch# **copy running-config bootflash:June03-Running** switch# **copy bootflash:my-config startup-config**

# <span id="page-13-0"></span>ファイルの表示

ここでは、ファイルに関する情報の表示方法について説明します。具体的には次の手順について 説明します。

- ファイル内容の表示
- ディレクトリの内容の表示
- ファイル チェックサムの表示
- ファイルの最終行の表示

## ファイル内容の表示

## はじめる前に

この手順を開始する前に、CLI にログインする必要があります。

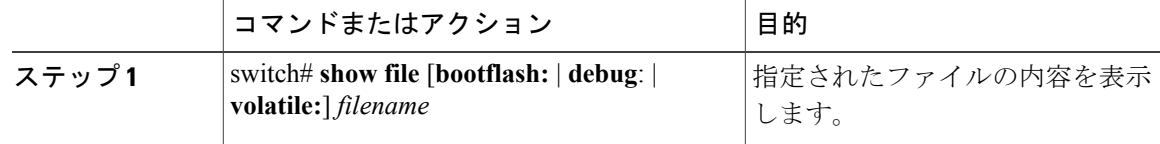

```
switch# show file bootflash:sample_test.txt
config t
Int veth1/1
no shut
end
show int veth1/1
```
switch#

# ディレクトリの内容の表示

ディレクトリまたはファイル システムの内容を表示できます。

#### はじめる前に

この手順を開始する前に、CLI にログインする必要があります。

#### 手順

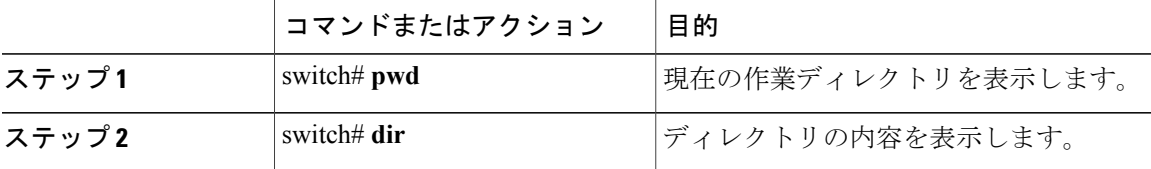

switch# **pwd** bootflash: switch# **dir**

```
Usage for volatile://
          0 bytes used
   20971520 bytes free
   20971520 bytes total
switch#
```
# ファイル チェックサムの表示

ファイルの完全性を確認するためのチェックサムを表示できます。

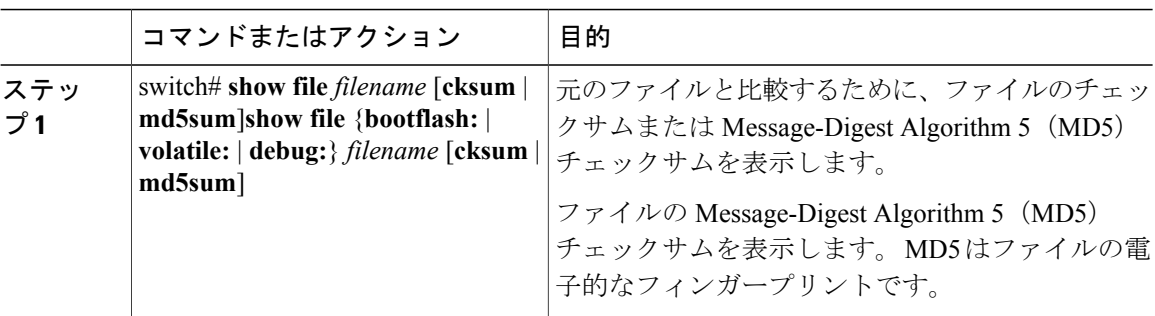

```
switch# show file bootflash:cisco_svs_certificate.pem cksum
266988670
switch# show file bootflash:cisco_svs_certificate.pem md5sum
d3013f73aea3fda329f7ea5851ae81ff
```
# ファイルの最終行の表示

## はじめる前に

この手順を開始する前に、EXEC モードで CLI にログインする必要があります。

### 手順

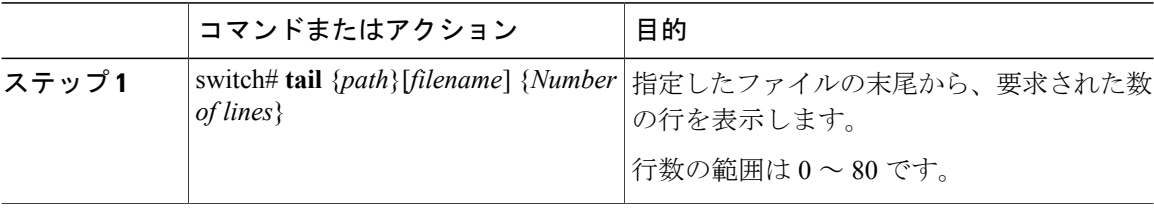

#### switch# **tail bootflash:errorsfile 5**

20) Event:E\_DEBUG, length:34, at 171590 usecs after Tue Jul 1 09:29:05 2008 [102] main(326): stateless restart

# <span id="page-15-0"></span>ファイル管理機能の履歴

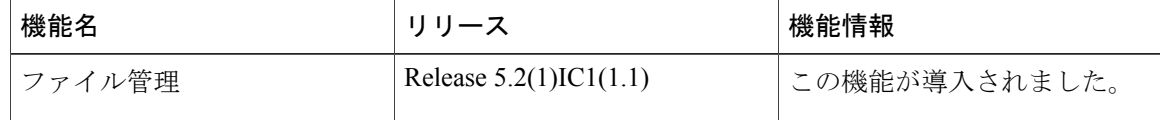